# **Stratified One- stage Cluster Sam pling using GI S for Surveys**

Mena Paghadar Dr. Jignesh Shah Manager NDDB, Anand NDDB, Anand menap@nddb.coop Sr. Manager NDDB, Anand jgshah@nddb.coop

# **Rural Sample Surveys**

Rural sample surveys are important in dairy sector, which provide essential inputs for various business/ operational planning

**D** Conventionally, multi-stage stratified random sampling methodology is used for the conduct of such surveys

However, this methodology does not take into  $\Box$ account the nature and shape of the geography and therefore, proper spread of the sample cannot be ensured

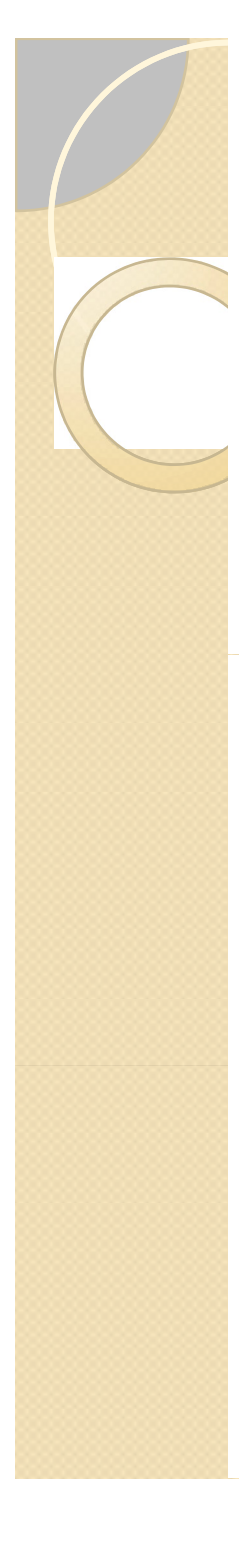

# **Sampling methodology followed using GIS**

- In first stage, the tehsil is divided into quadrant on the basis of area sampling
- In second stage, the villages in a quadrant are divided into two categories based on the village size (i.e., households in a village)
	- Villages having village size above average
	- Villages having village size below average
- 2 villages are selected at random from each of the two categories formed as above and all the households in sample villages will be surveyed

#### **Therefore, 16 villages from each tehsil are selected for the survey**

# **Process Flow**

 $\circ$ 

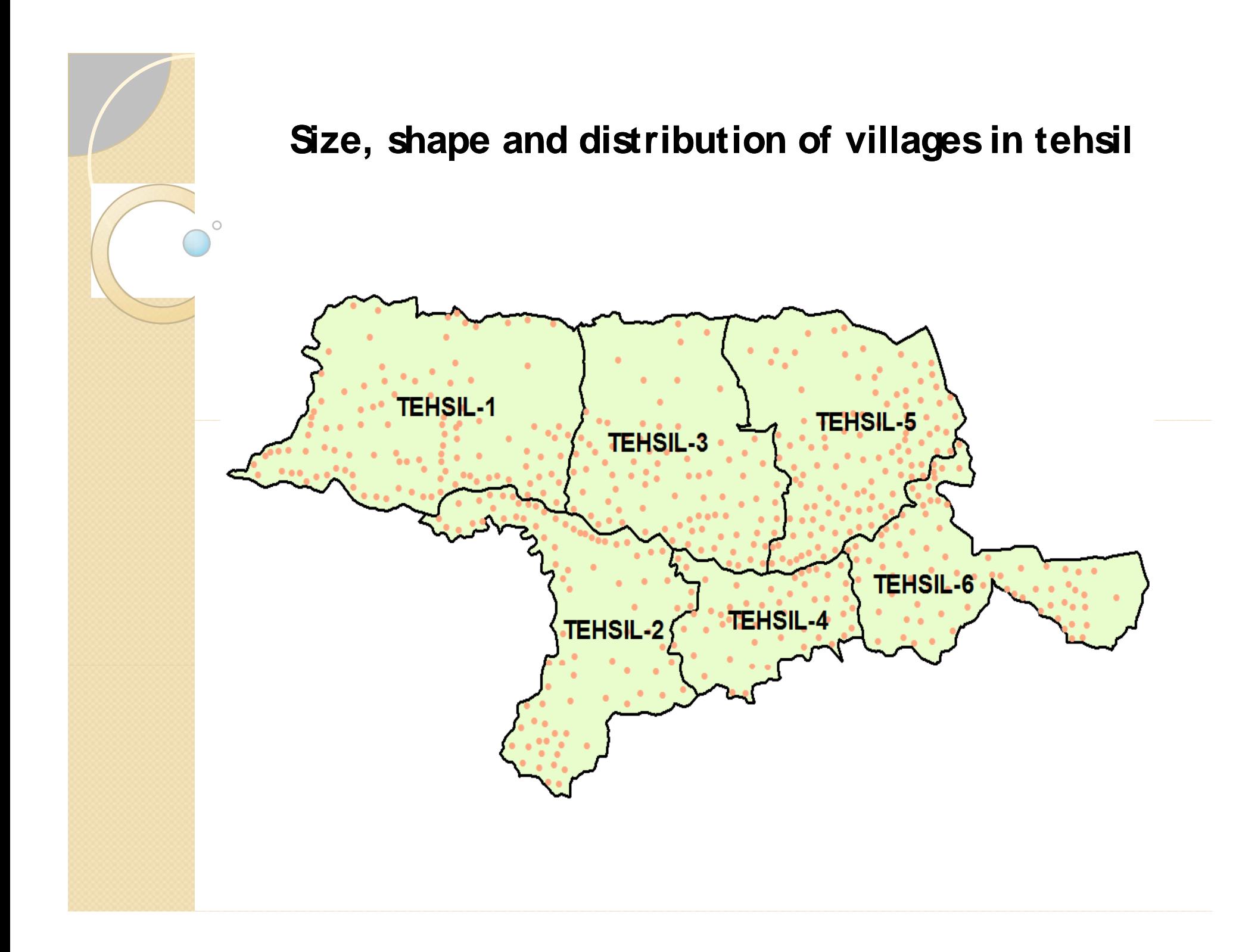

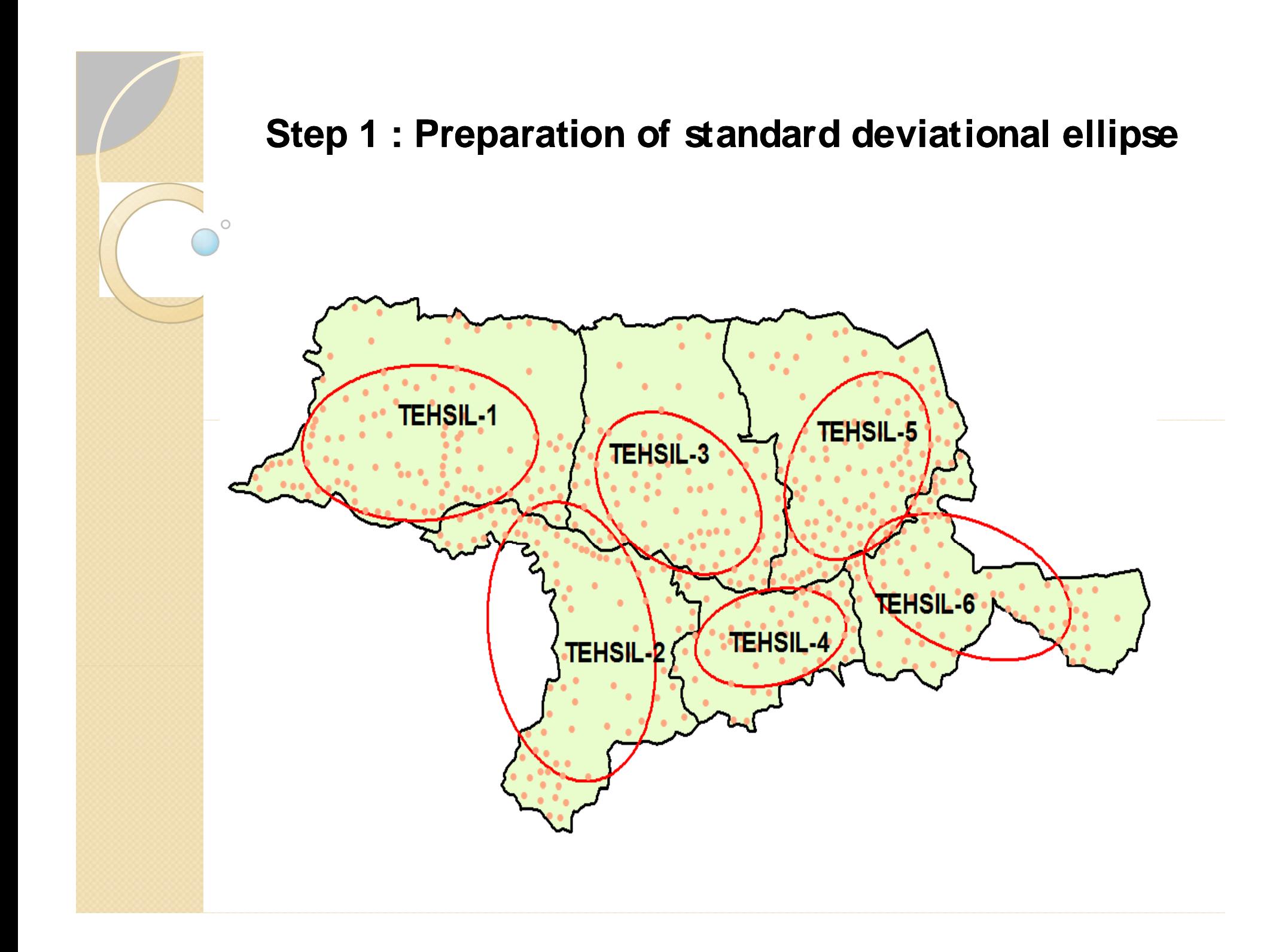

### **Methodology for developing "Standard Deviational Ellipse"**

#### Use of ESRI's Spatial Statistics tool

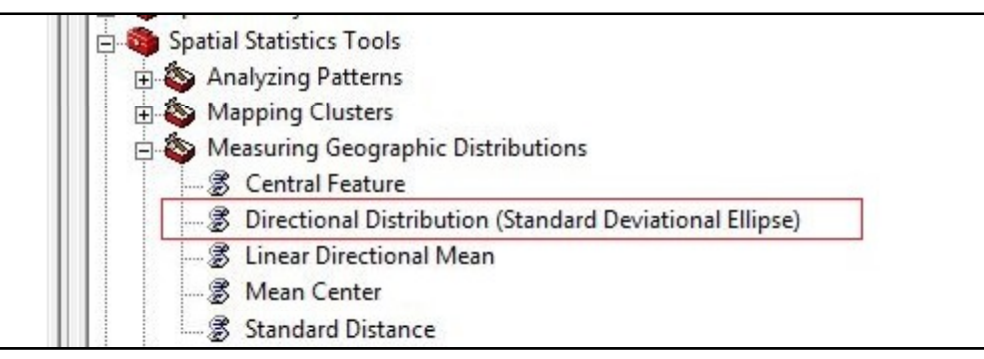

#### Input parameters for directional distribution

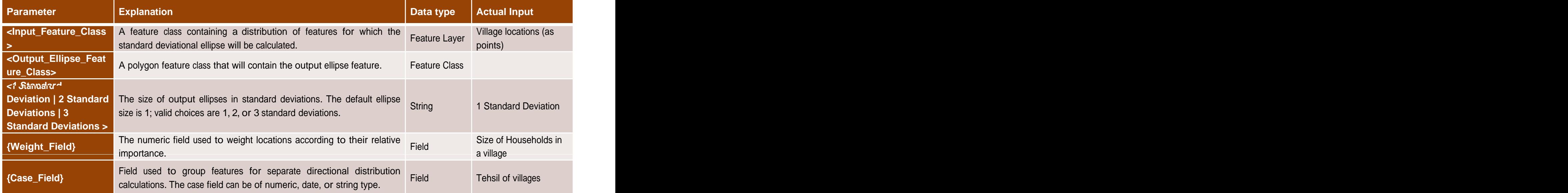

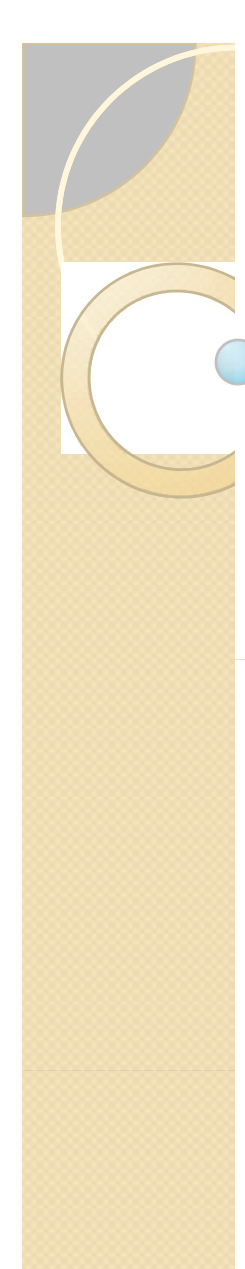

### **The output parameters of resultant directional ellipse**

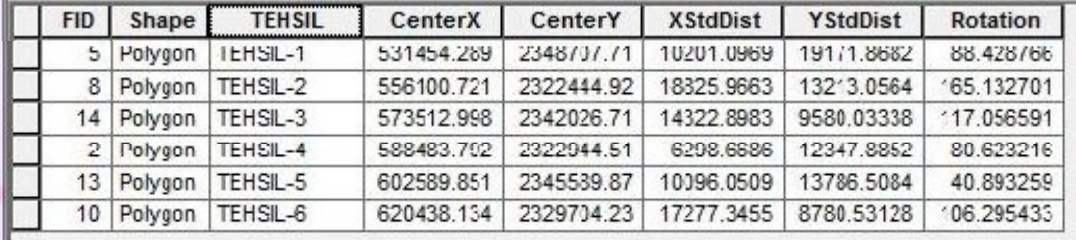

- a) CenterX & CenterY **: X & Y coordinates of center of ellipse; C(h,k)**
- 
- b) XStdDist & YStdDist : Length of semi-major semi-/minor axis (i.e., length between the center and vertices of the ellipse); **CA= C←→A** and **CB= C←→B**
- 

 $\circ$ 

c) Rotation : Rotation angle of ellipse; **Ø**

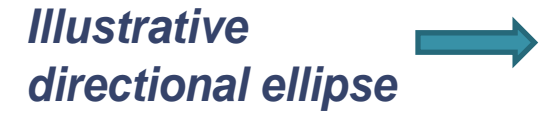

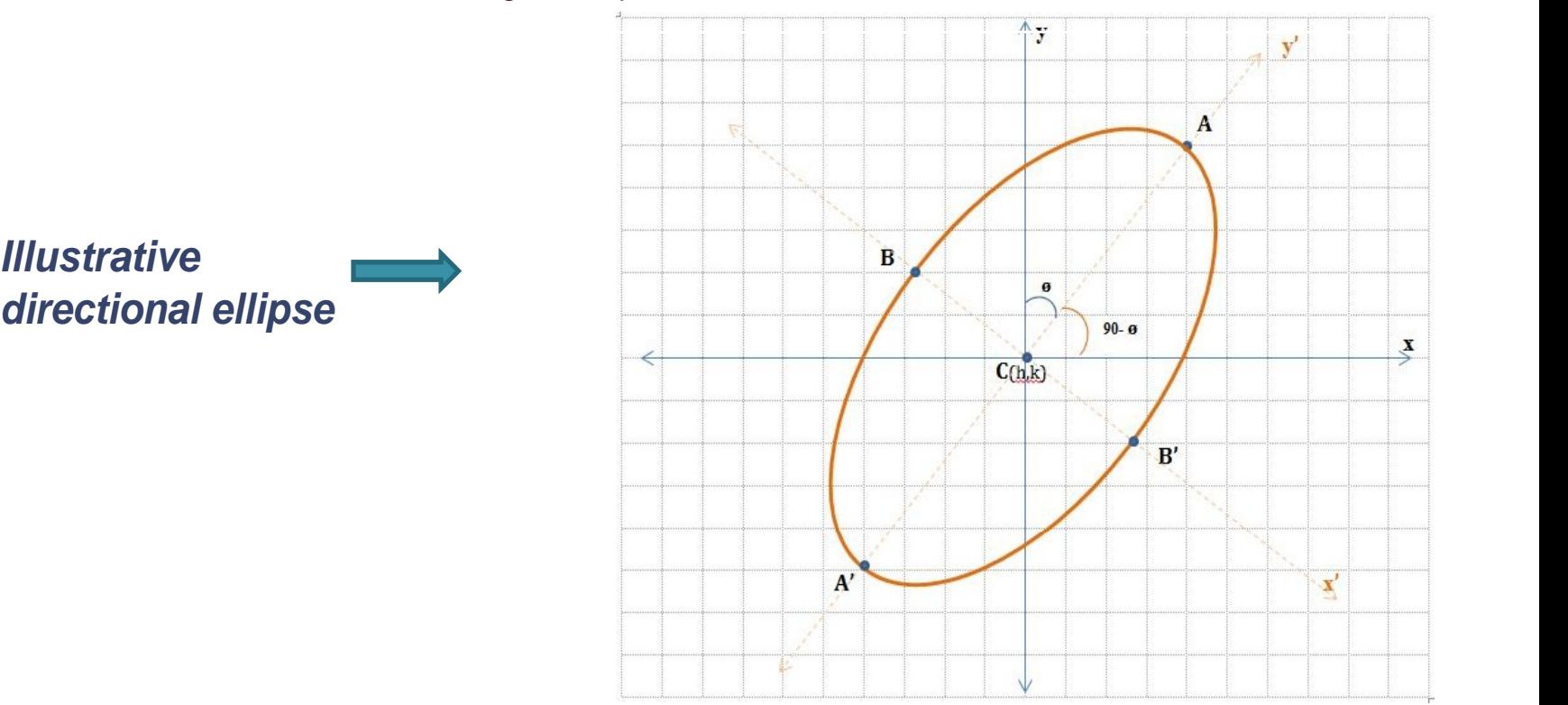

### **Step 2 : Ascertaining Vertices & Co-vertices**

The co-ordinates for vertices (A & A') and co-vertices (B & B') are calculated as -

#### **If ø < 90 and Y > X i.e., Y is the major axis**

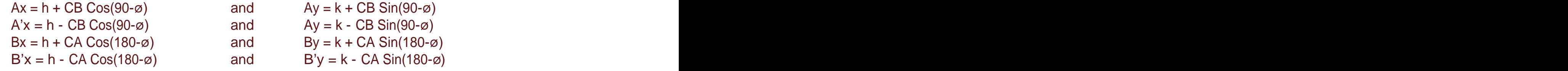

#### **If ø > 90 and X > Y i.e., X is the major axis**

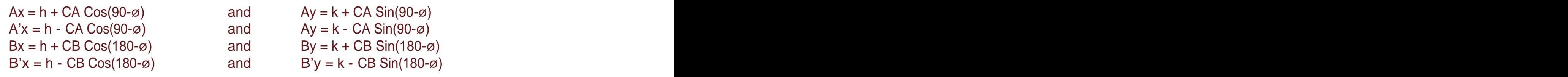

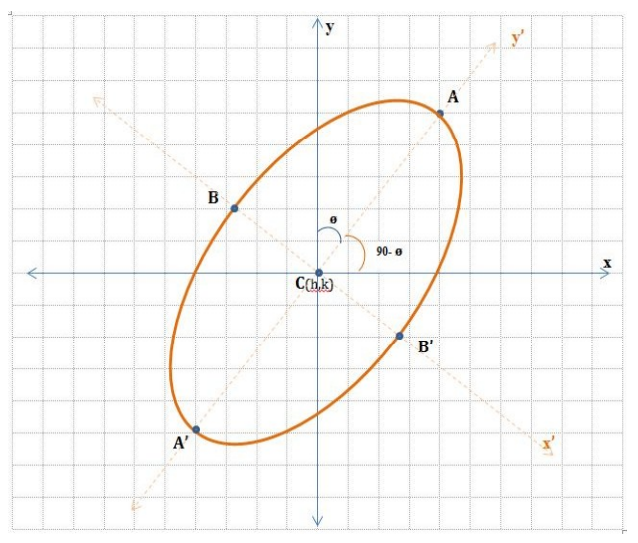

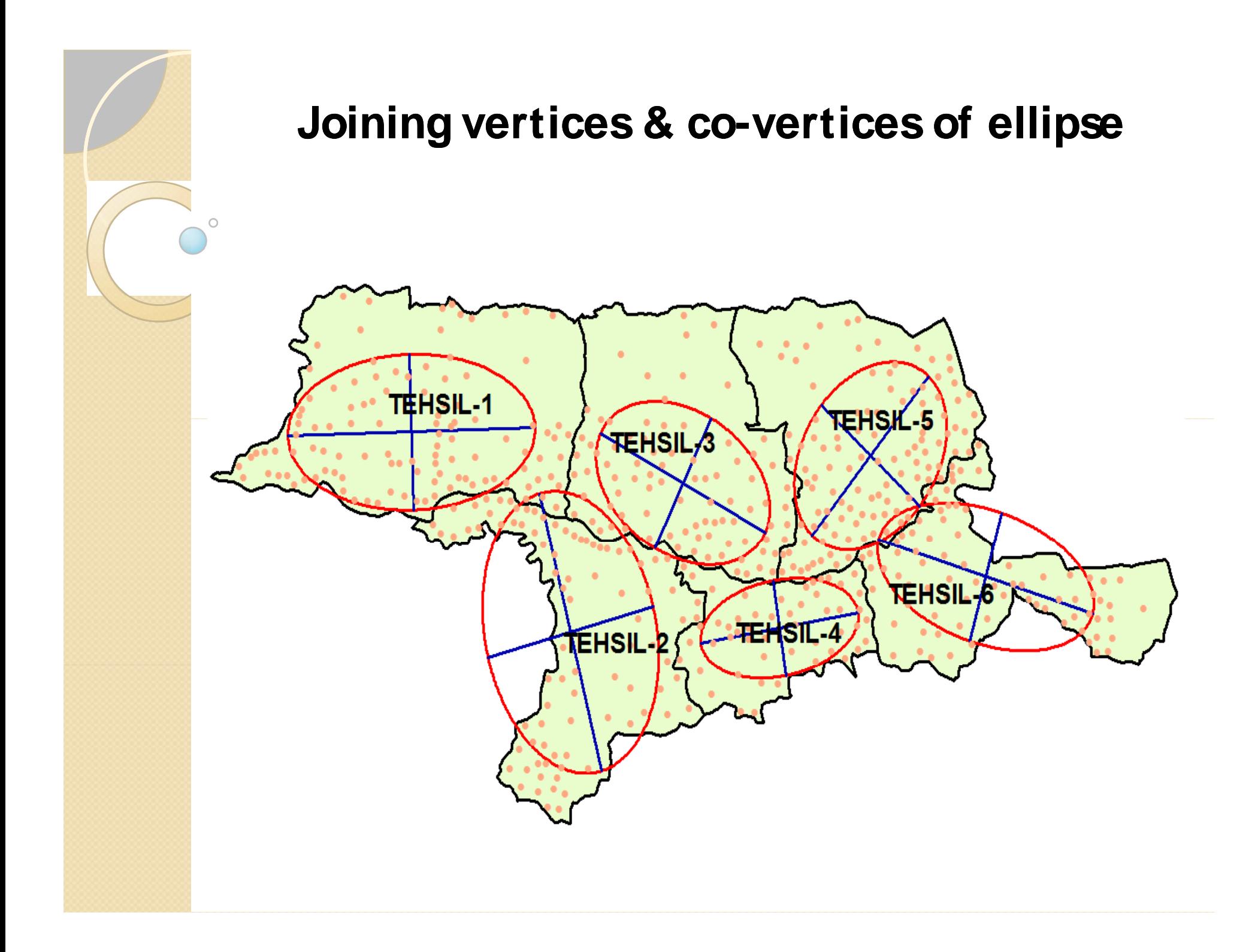

## **Use of Hawth's tool**

The major and minor axes are drawn by joining the vertices  $(A & A)$  and co-vertices  $(B & B')$  using the functionality 'Add XY Line Data From Table' of **Hawth's Tool** provided under 'Table Tools'

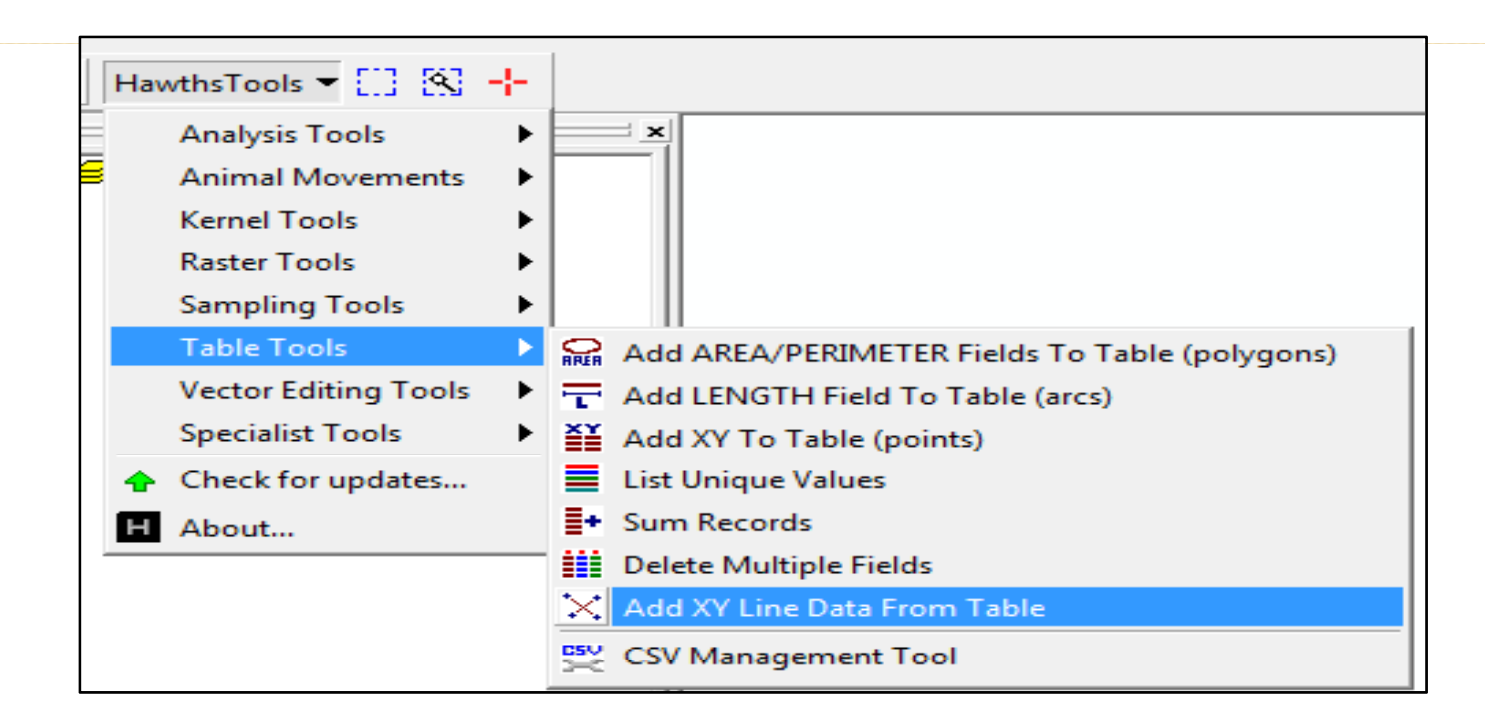

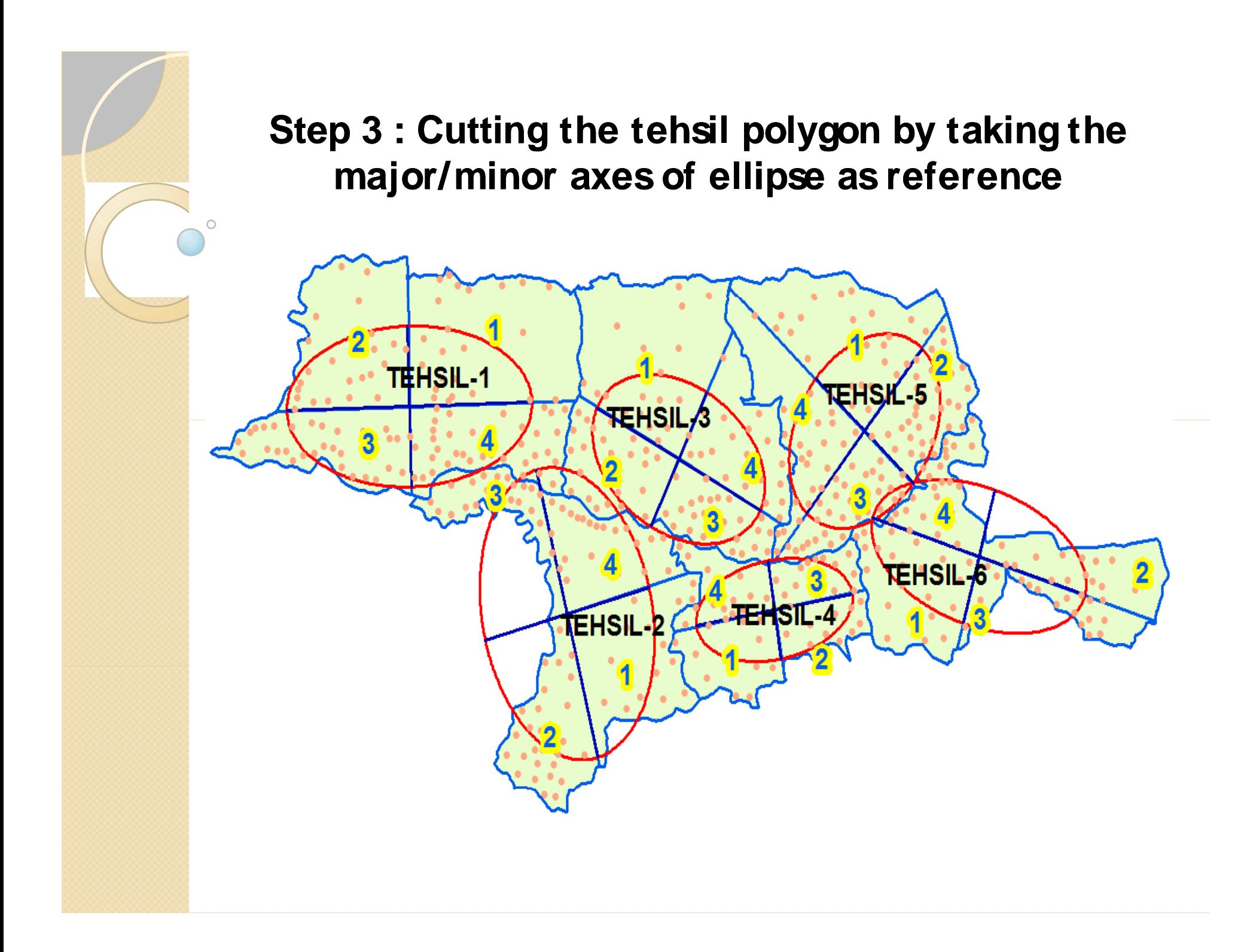

## **Formation of quadrant**

Taking these lines drawn as reference, each polygon was cut manually by using ESRI's " Cut Polygon features" task under the ' Modify Tasks' of Editor toolbar of ArcGIS desktop.

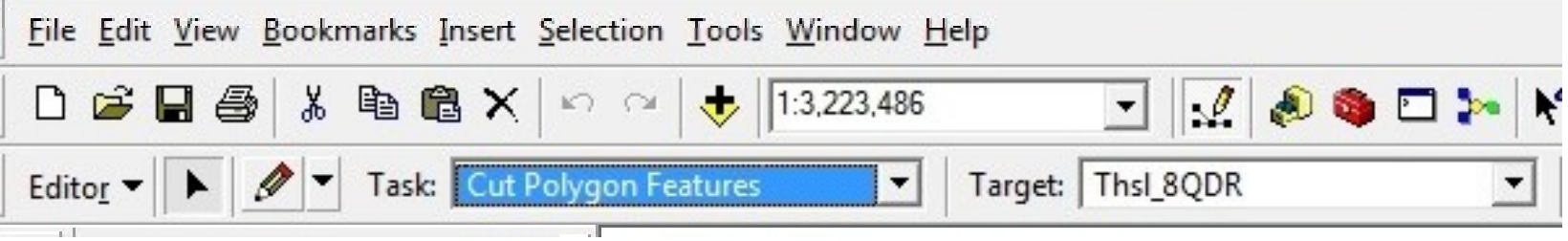

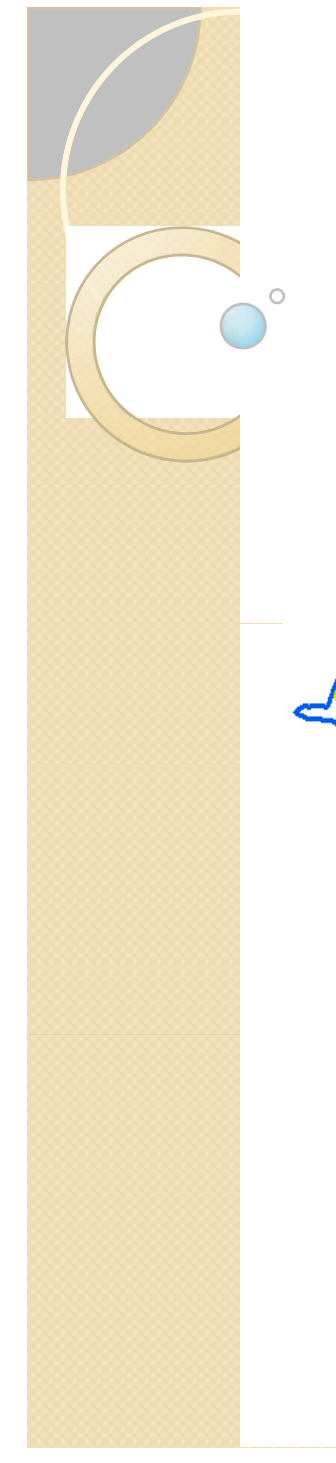

# **Assigning villages to respective quadrant**

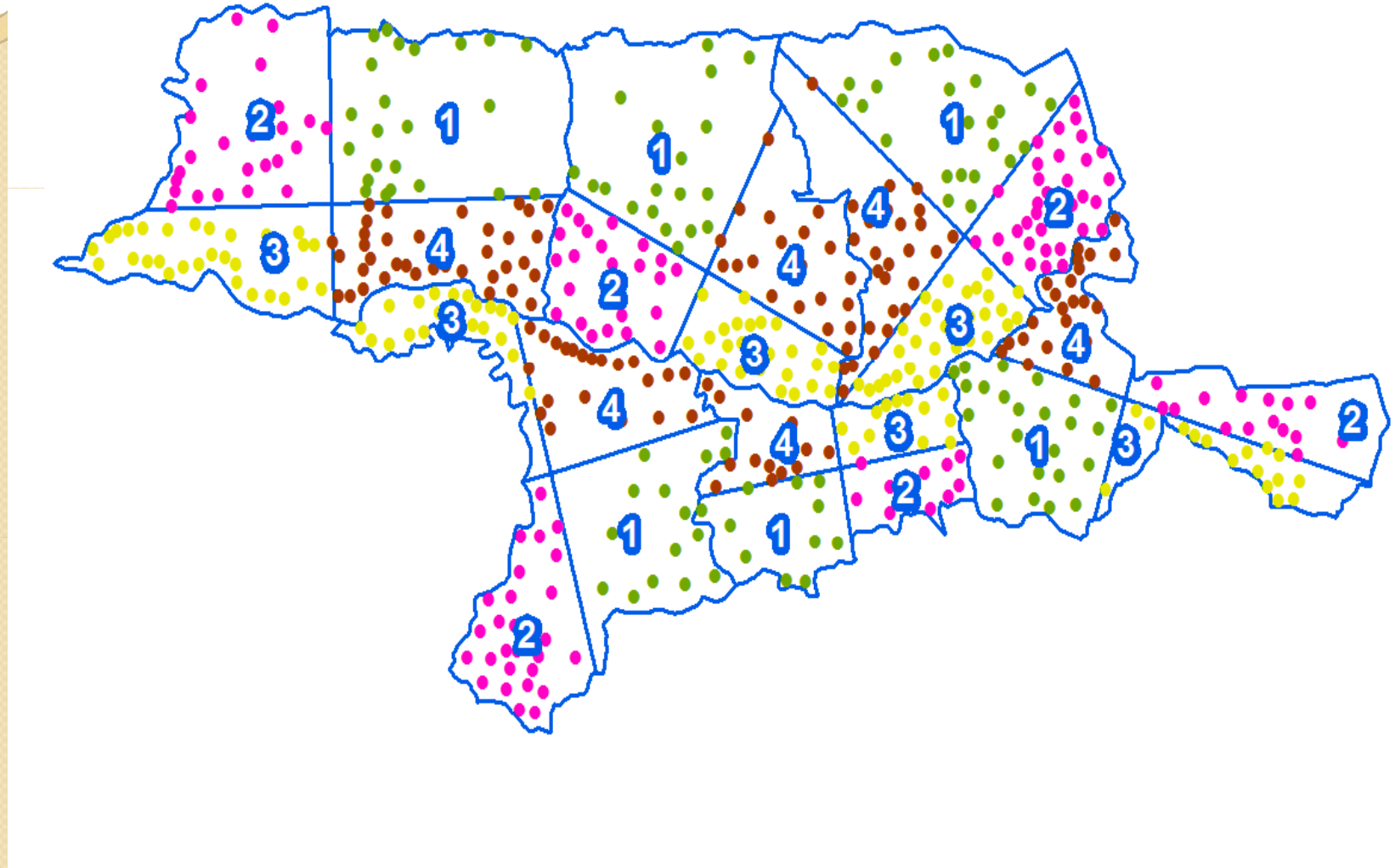

## Finally, the resultant outcome is ...

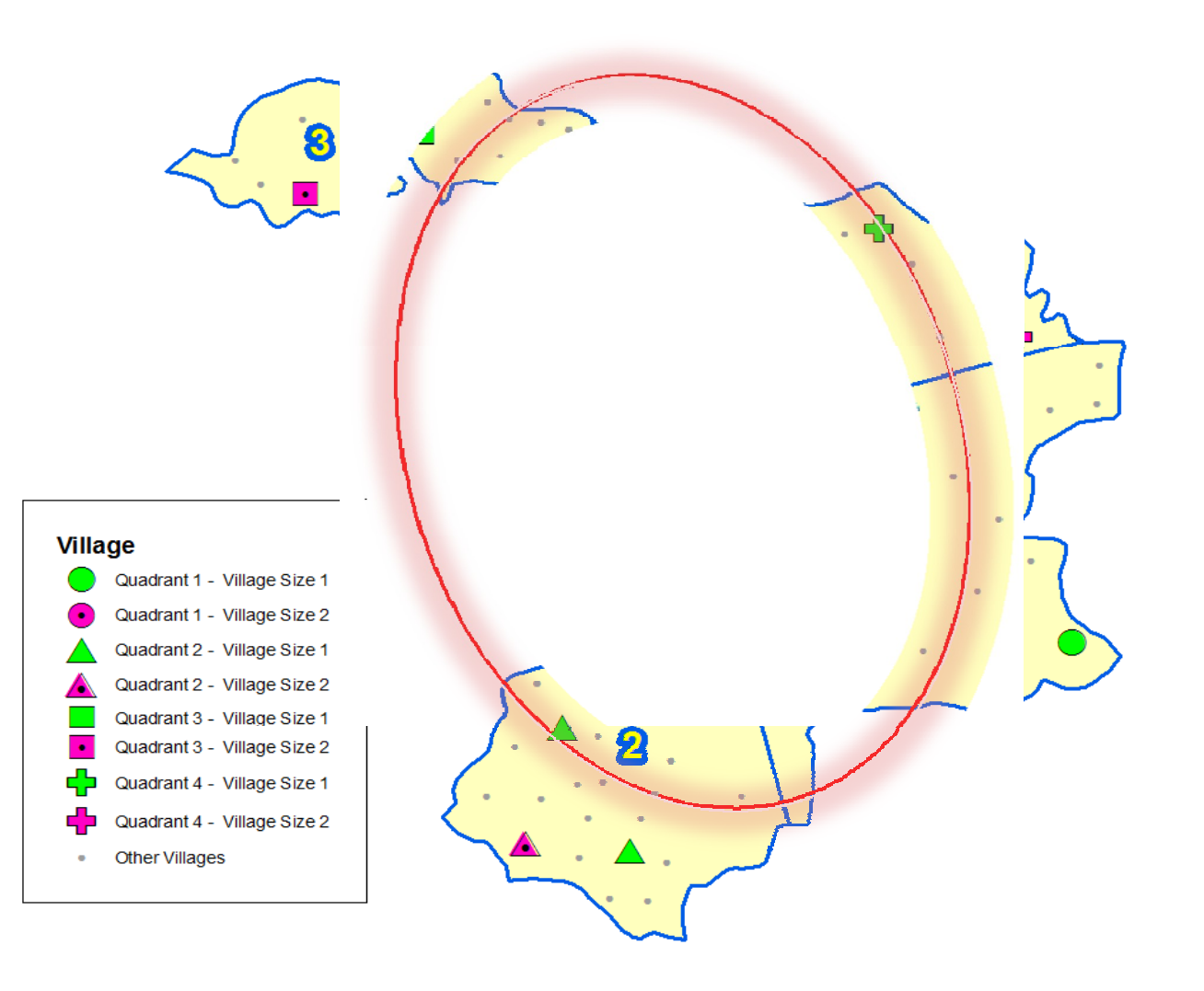

# **Summing up …**

- The results of the sample survey undertaken following above sampling technique provides statistically robust estimates at the tehsil level
- The percentage standard error of the estimate is in the range of  $\pm$  10-20 percent

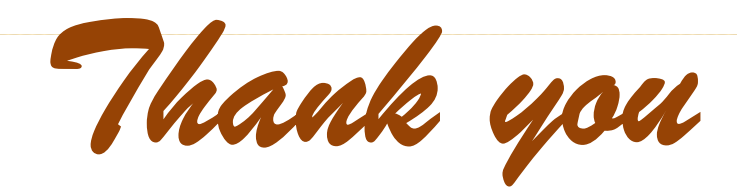